#### Consider this **IRI [Voracity](http://www.iri.com/products/voracity) ETL workflow sample from the telecom industry**,

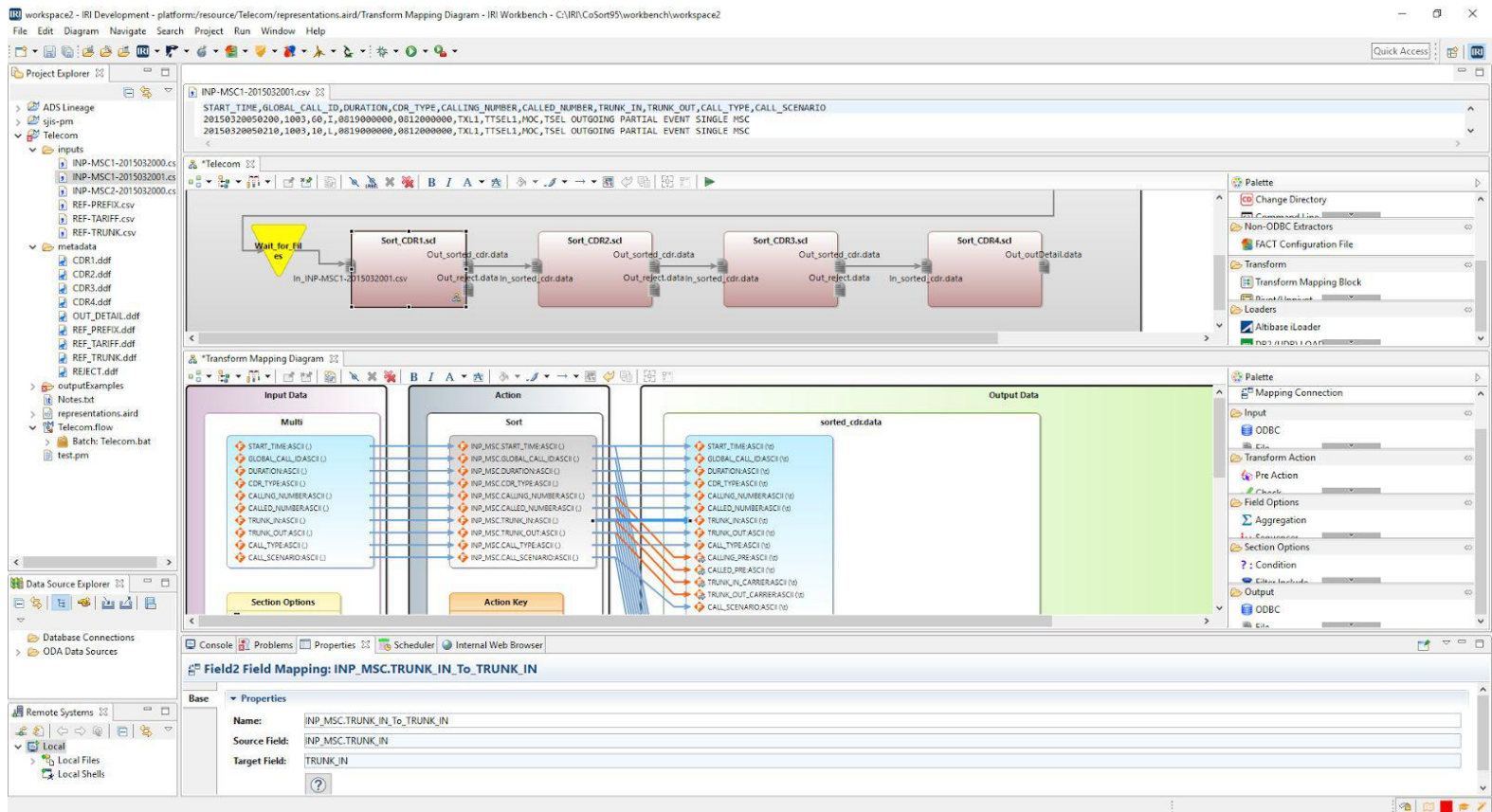

IRI Workbench graphical IDE for Voracity (and all IRI software), built on Eclipse Neon. The top panel shows a CSV data source layout used below, followed by the second half of the workflow, and then a selected transform mapping diagram.

Following are selected data lineage images produced in the optional Mapping Manager [environment](ftp://ftp9.iri.com/pdf/Voracity/2017Voracity-AnalytiXDS-PlatformComboDataSheet.pdf) for Voracity from AnalytiX DS. These modules run in their affordable cloud-based app you can use right from an IRI Workbench browser.

#### **Table Level Lineage**

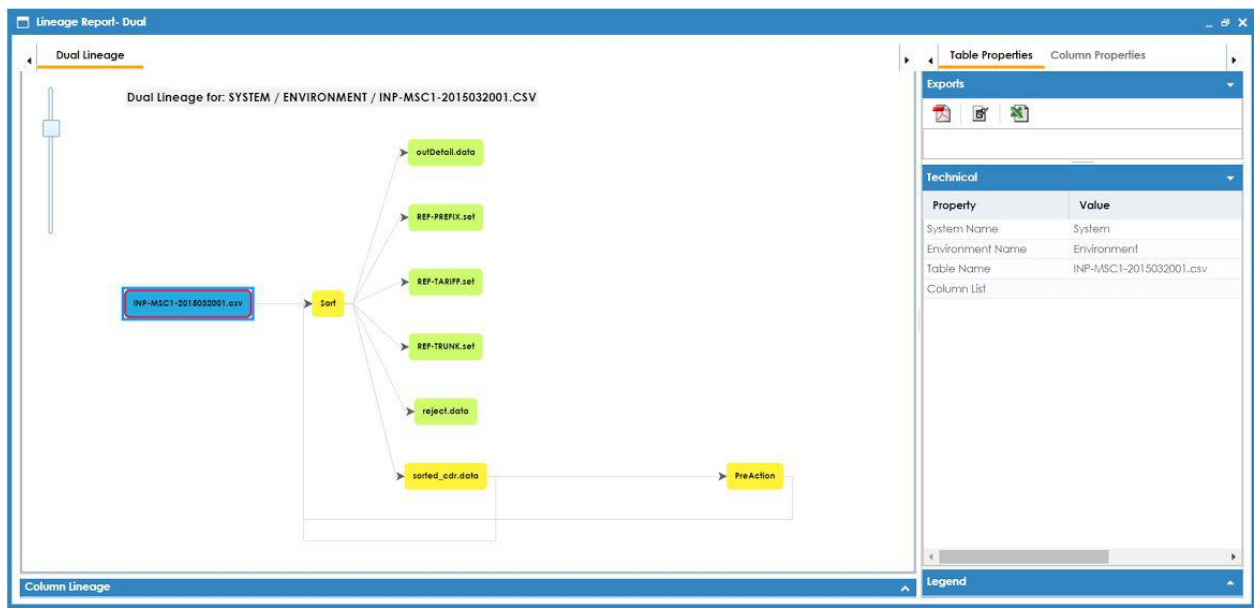

*Table level lineage for the INP-MSC1-2015032001.csv Source file referenced in the above mapping.*

## **Column Level Lineage #1 of 2**

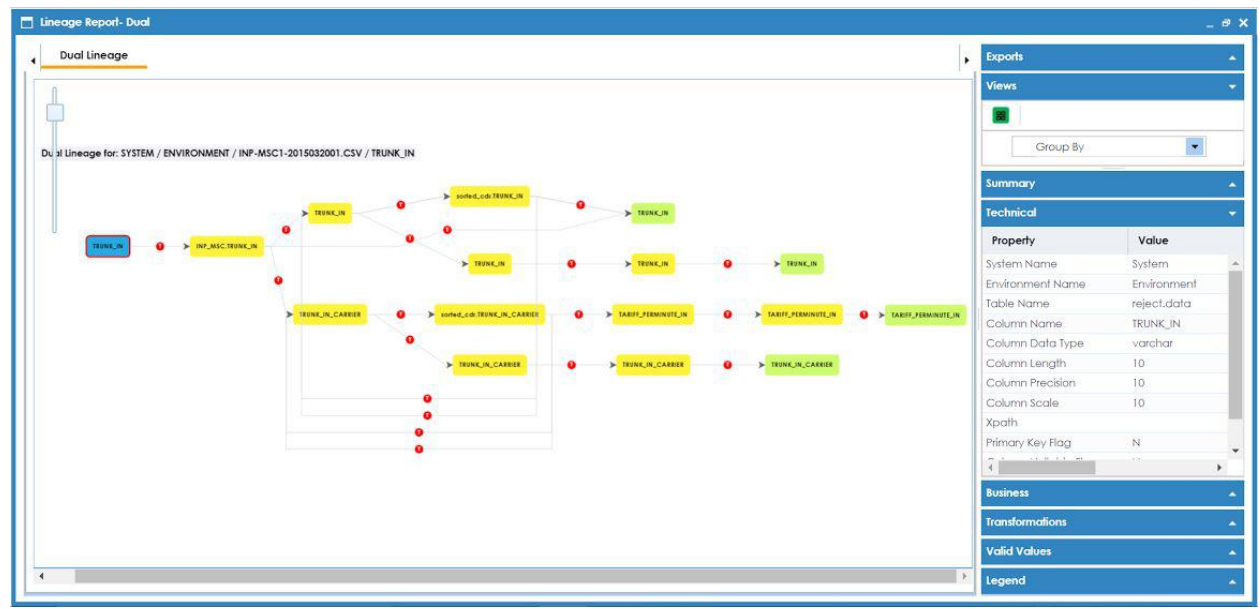

*Column level lineage for the TRUNC\_IN column form the INP-MSC1-2015032001.csv Source file.*

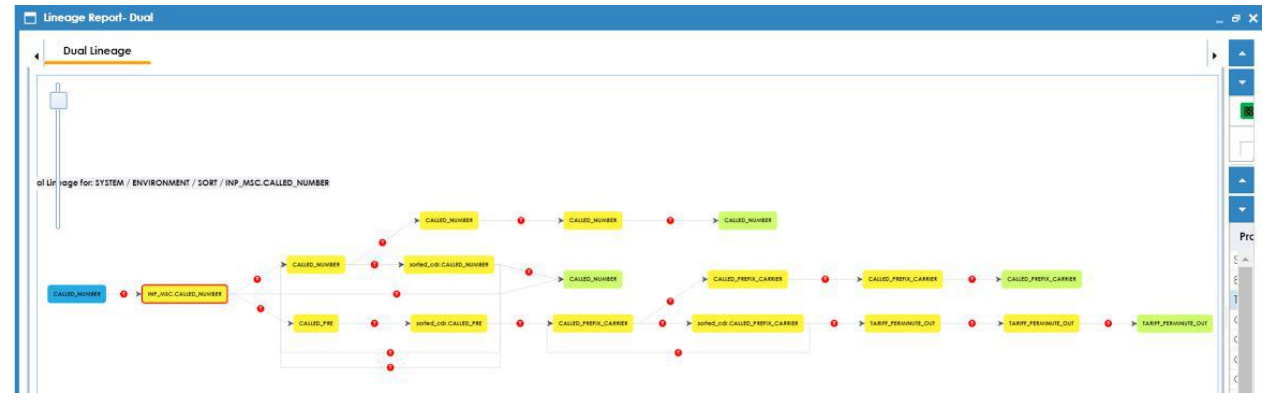

# **Column Level Lineage #2 of 2**

*Column level lineage for the CALLED\_NUMBER column from INP-MSC1-2015032001.csv.*

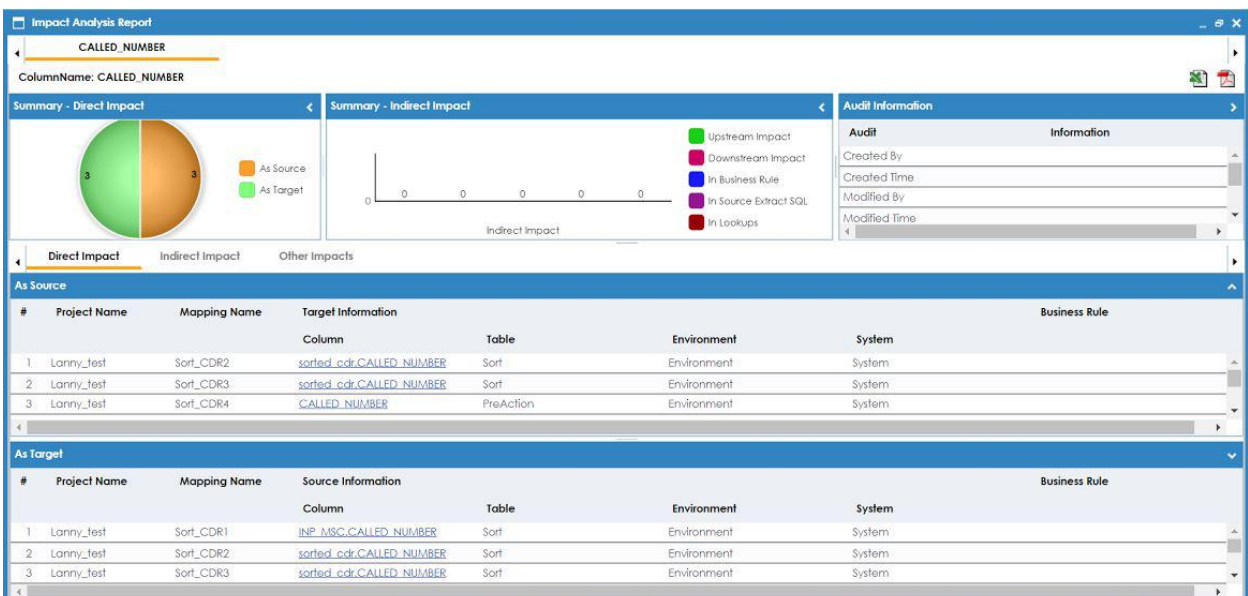

## **Impact Analysis**

*Impact Analysis report run on the CALLED\_NUMBER column from a Voracity (CoSort) sort task component. Additional impacts will be displayed after further mapping links are confirmed. Contact [voracity@iri.com](mailto:voracity@iri.com) for info.*